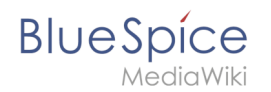

### **Inhaltsverzeichnis**

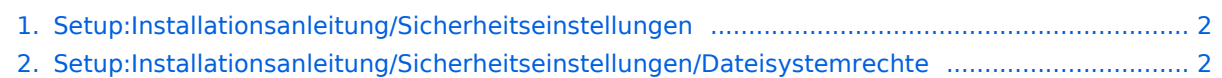

[3. Setup:Installationsanleitung/Sicherheitseinstellungen/Verzeichnisse schützen ......................... 3](#page-2-0)

<span id="page-1-0"></span>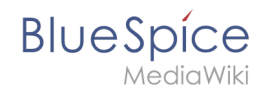

### **Setup:Installationsanleitung/Sicherheitseinstellungen**

Das Inhaltsformat pdf wird vom Inhaltsmodell Wikitext nicht unterstützt.

Zurück zur Seite [Hauptseite.](https://de.wiki.bluespice.com/wiki/Hauptseite)

## <span id="page-1-1"></span>**Quelltext der Seite Setup:Installationsanleitung /Sicherheitseinstellungen/Dateisystemrechte**

Du bist aus dem folgenden Grund nicht berechtigt, diese Seite bearbeiten:

Diese Aktion ist auf Benutzer beschränkt, die einer der Gruppen "[Benutzer,](https://de.wiki.bluespice.com/w/index.php?title=Site:Benutzer&action=view) [Administratoren](https://de.wiki.bluespice.com/w/index.php?title=Site:Administratoren&action=view), editor" angehören.

Du kannst den Quelltext dieser Seite betrachten und kopieren.

#### **Setup:Installationsanleitung /Sicherheitseinstellungen**

## **BlueSpice**

{{DISPLAYTITLE:Dateisystemrechte}} \_\_TOC\_\_ <br />Für einen reibungslosen Betrieb Ihrer BlueSpice-Installation benötigt der Webserver zwingend Schreibrechte auf mehrere Ordner des Dateisystems. Gleichwohl empfiehlt es sich, die Rechte für alle anderen Dateien und Ordner auf ein Minimum zu beschränken. Dieses Dokument zeigt Ihnen die betreffenden Ordner und die korrekte Verrechtung auf. ==Hinweise zum Dokument== {{Setup-document-note}} ==Betreffende Ordner== Die Ordner, auf die Schreibrechte erforderlich sind, lauten: \*<code>&lt;installpath-bluespice&gt;</code>/cache \*<code>&lt;installpath-bluespice&gt;</code> /images \*<code>&lt;installpath-bluespice&gt;</code>/extensions/BlueSpiceFoundation/config (nur bis BlueSpice 4.2.x){{Bsvs|bsvTo=4.2.x}} \*) \*<code>&lt;installpath-bluespice&qt;</code>/extensions /BlueSpiceFoundation/data \*<code>&lt:installpath-bluespice&qt:</code>/extensions/Widgets /compiled\_templates '''(nur BlueSpice pro)''' ==Verrechtung unter Windows/IIS== Vergeben Sie für diese Ordner "Ändern"-Rechte für den lokalen User "Jeder" (bei englischsprachigen Systemen "Everyone") sowie den lokalen User "IIS\_IUSRS".<br />> /><br />
</br />
[[Datei:Setup:Setup\_windows\_permissions. jpg|center|250x302px|border|alternativtext=Screenshot Dialogfenseter "Eigenschaften von Cache"]] ==Verrechtung unter Linux== Hier können Sie wesentlich strikter verrechten, was auch zu empfehlen ist. Übergeben Sie das Verzeichnis <code>&lt;installpath-bluespice&gt;</code> rekursiv dem User root (CHMOD für Files 644, CHMOD für Directories 755) und übergeben anschließend die oben genannten Verzeichnisse rekursiv dem User und der Gruppe, unter der der Apache Webserver läuft (Debian/Ubuntu bspw. jeweils "wwwdata"). Im folgenden stellen wir Ihnen ein Bash-Script zur Verfügung, das diese Arbeit für Sie mit nur einem Kommandozeilenbefehl übernimmt. Legen Sie hierzu die Datei /usr/local/bin/setWikiPerm an und kopieren folgenden Code in diese: <pre>#!/bin/bash WWW\_USER="www-data" WWW\_GROUP="www-data" WWW\_HOME=`eval echo ~\$WWW\_USER` WWW\_CFG=\$WWW\_HOME/.config if [ \$# -eq 0 ]; then echo "You must enter the path of your MediaWiki installation." exit elif [ ! -d \$1 ]; then echo "\$1 does not exist or is no path." exit fi PATH=`echo "\$1" | sed -e 's#/\$##'` /usr/bin/find \$PATH -type d -exec /bin/chmod 755 {} \; /usr/bin /find \$PATH -type f -exec /bin/chmod 644 {} \; /bin/chown -R root:root \$PATH pathes=( "\$PATH/cache" \ "\$PATH/images" \ "\$PATH/\_sf\_archive" \ "\$PATH/\_sf\_instances" \ "\$PATH/extensions/BlueSpiceFoundation /data" \ "\$PATH/extensions/BlueSpiceFoundation/config" \ "\$PATH/extensions/Widgets/compiled\_templates" \ ) for i in "\${pathes[@]}"; do if [ -d \$i ]; then /bin/chown -R \$WWW\_USER:\$WWW\_GROUP \$i fi done if [ ! -d \$WWW\_CFG ]; then /bin/mkdir \$WWW\_CFG fi /bin/chown -R \$WWW\_USER:\$WWW\_GROUP \$WWW\_CFG /usr/bin/find \$PATH/extensions -iname 'create\_pygmentize\_bundle' -exec /bin/chmod +x {} \; /usr/bin/find \$PATH/extensions -iname 'pygmentize' -exec /bin/chmod +x {} \; /usr/bin/find \$PATH/extensions -name 'lua' type f -exec /bin/chmod 755 {} \; </pre> Ersetzen Sie bei Bedarf den Inhalt der beiden Variablen WWW\_USER="www-data" WWW\_GROUP="www-data" durch den für Ihre Distribution zutreffenden Benutzer

und die zutreffende Gruppe. Geben Sie dieser Datei anschließend den CHMOD 755. Nun können Sie auf der Kommandozeile mit dem Befehl setWikiPerm <code>&It;installpath-bluespice&gt;</code> die komplette Verrechtung wie zuvor beschrieben automatisch vornehmen lassen.<br />
lettler/>
int |text=<b>Beachten Sie, dass bei Ausführung der update.php auf der Konsole die Rechte teilweise wieder verworfen werden können. Setzen Sie deshalb die Rechte entsprechend wieder neu nach "update.php".</b> }} [[de:{{FULLPAGENAME}}]] [[en:Setup:Installation\_Manual/Security\_Settings/File\_System\_Permissions]]

Folgende Vorlagen werden auf dieser Seite verwendet:

- [Vorlage:Bsvs](https://de.wiki.bluespice.com/wiki/Vorlage:Bsvs) ([Quelltext anzeigen\)](https://de.wiki.bluespice.com/w/index.php?title=Vorlage:Bsvs&action=edit)
- [Vorlage:Bsvs/styles.css](https://de.wiki.bluespice.com/wiki/Vorlage:Bsvs/styles.css) [\(Quelltext anzeigen](https://de.wiki.bluespice.com/w/index.php?title=Vorlage:Bsvs/styles.css&action=edit))
- [Vorlage:Hint](https://de.wiki.bluespice.com/wiki/Vorlage:Hint) [\(Quelltext anzeigen](https://de.wiki.bluespice.com/w/index.php?title=Vorlage:Hint&action=edit))
- [Vorlage:Setup-document-note](https://de.wiki.bluespice.com/wiki/Vorlage:Setup-document-note) [\(Quelltext anzeigen](https://de.wiki.bluespice.com/w/index.php?title=Vorlage:Setup-document-note&action=edit))

<span id="page-2-0"></span>Zurück zur Seite [Setup:Installationsanleitung/Sicherheitseinstellungen/Dateisystemrechte.](#page-1-1)

# **Quelltext der Seite Setup:Installationsanleitung /Sicherheitseinstellungen/Verzeichnisse schützen**

Du bist aus dem folgenden Grund nicht berechtigt, diese Seite bearbeiten:

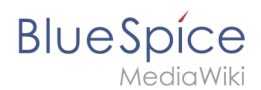

Diese Aktion ist auf Benutzer beschränkt, die einer der Gruppen "[Benutzer,](https://de.wiki.bluespice.com/w/index.php?title=Site:Benutzer&action=view) [Administratoren](https://de.wiki.bluespice.com/w/index.php?title=Site:Administratoren&action=view), editor" angehören.

Du kannst den Quelltext dieser Seite betrachten und kopieren.

{{DISPLAYTITLE:Verzeichnisse schützen}} \_\_TOC\_\_ <br /> Dieses Dokument beschreibt Einstellungen zum Verzeichnisschutz unter Windows mit IIS als Webserver.<br> Unter dem Webserver Apache sind die folgenden Einstellungen nicht notwendig, da unter Apache der Verzeichnisschutz mit .htaccess geregelt wird. ==Hinweise zum Dokument== {{Setup-document-note}} ==Erklärung zur Absicherung von Verzeichnissen== Es empfiehlt sich dringend, mehrere Verzeichnisse vor dem Zugriff von extern per Browser zu sperren, sodass bei Aufruf des Verzeichnisses oder seiner Inhalte grundsätzlich der HTTP-Statuscode 403 (Forbidden) zurückgegeben wird. Wie dies bei dem jeweils von Ihnen eingesetzten Webserver funktioniert entnehmen Sie bitte den Dokumentationen dieser Software. Folgende Verzeichnisse sollten Sie entsprechend schützen: \* <code>&lt; bluespice-url></code>/cache \* <code>&lt;bluespice-url&gt;</code>/images<br />br />Beachten Sie demgegenüber bitte, dass Sie den Unterordner <code>&lt;bluespice-url&gt;</code>/images/bluespice/flexiskin anschließend wieder freigeben - dieser muss weiter aufrufbar sein. \* <code>&lt;bluespice-url&gt;</code>/mwconfig \* <code>&lt;bluespice-url&gt;</code>/vendor \* <code>&lt;bluespice-url&gt;</code>/maintenance \* <code>&lt;bluespice-url&gt;</code>/images \* <code>&lt;bluespice-url&gt;</code>/includes \* <code>&lt; bluespice-url&qt;</code>/serialized \* <code>&lt;bluespice-url&qt;</code>/languages \* <code>&lt;bluespiceurl></code>/extensions/BlueSpiceFoundation/maintenance/security \* <code>&lt;bluespice-url&gt;</code> /extensions/Widgets/compiled\_templates [[de:{{FULLPAGENAME}}]][[en:Setup:Installation\_Manual /Security\_Settings/Save\_Directories]]

Die folgende Vorlage wird auf dieser Seite verwendet:

[Vorlage:Setup-document-note](https://de.wiki.bluespice.com/wiki/Vorlage:Setup-document-note) [\(Quelltext anzeigen](https://de.wiki.bluespice.com/w/index.php?title=Vorlage:Setup-document-note&action=edit))

Zurück zur Seite [Setup:Installationsanleitung/Sicherheitseinstellungen/Verzeichnisse schützen.](#page-2-0)